# Register your product and get support at www.philips.com/welcome

DVP3520

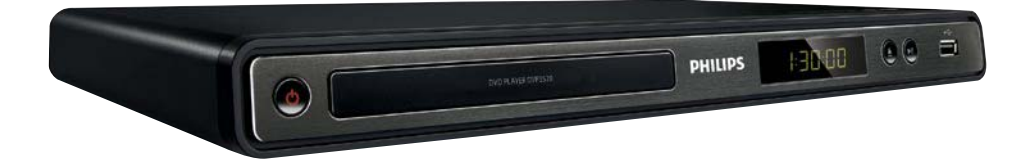

EL Εγχειρίδιο χρήσης

# **PHILIPS**

# CESKA REPUBLIKA

Vystraha! Tento přístroj pracuje s laserovým paprskem. Při nesprávné manipulaci s přístrojem (v rozporu s tímto návodem) můże dojít k nebezpečnému ozáření. Proto přístroj za chodu neotevírejte ani nesnímejte jeho kryty. Jakoukoli opravu vždy svěřte specializovanému servisu.

Nebezpečí! Pří sejmutí krytů a odjištění .<br>bezpečnostních spínačů hrozí nebezpečí neviditelného laserového záření!

Chraňte se před přímým zásahem laserového paprsku.

Záruka: Pokud byste z jakéhokoli důvodu přístroj demontovali, vždy nejdříve vytáhněte siť ovou zástrčku.

Přístroj chraňte před jakoukoli vlhkostí i před kapkami vody.

# **MAGYARORSZÁG**

Minőségtanúsítás

A garanciajegyen feltüntetett forgalombahozó vállalat a 2/1984. (lll. 10.) BkM-lpM együttes rendelet értelmében tanúsítja, hogy ezen készülék megfelel a mûszaki adatokban megadott értékeknek.

Figyelem! A meghibásodott készüleket beleértve a hálózati csatlakozót is - csak szakember (szerviz) javíthatja. Ne tegye ki készüléket esőnek vagy nedvesség hatásának!

#### Garancia

A forgalombahozó vállalat a termékre 12 hónap garanciát vállal.

Producent zastrzega możliwość wprowadzania zmian technicznych.

# SLOVAK REPUBLIC

Prístroj sa nesmie používat' v mokrom a vlhkom prostredí! Chránte pred striekajúcou a kvapkajúcou vodou!

#### Laser specification

- Type: Semiconductor laser InGaAIP (DVD), AIGaAs (CD)
- Wave length: 656 nm (DVD), 790 nm (CD)
- Output Power: 7.0 mW (DVD), 10.0 mW (VCD/CD)
- Beam divergence: 60 degrees

#### Specifikace laseru

- Typ: Polovodičový laser InGaAIP (DVD), AIGaAs (CD)
- Vlnová délka: 656 nm (DVD), 790 nm (CD)
- Výstupní výkon: 7,0 mW (DVD), 10,0 mW (VCD/CD)
- Divergence paprsků: 60 stupňů

#### This product is in compliance with the EEE directive.

EEE yönergesine uygundur.

# Trademark notice

# **TTI DOLBY.**

**DIGITAL** Manufactured under license from Dolby Laboratories. Dolby and the double-D symbol are trademarks of Dolby Laboratories.

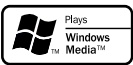

Windows Media and the Windows logo are trademarks, or registered trademarks of Microsoft Corporation in the United States and/or other countries.

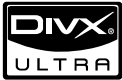

ABOUT DIVX VIDEO: DivX® is a digital video format created by DivX, Inc. This is an official DivX Certified device that plays DivX video. Visit www.divx.com for more information and software tools to convert your files into DivX video. ABOUT DIVX VIDEO-ON-DEMAND: This DivX Certified® device must be registered in order to play DivX Video-on-Demand (VOD) content. To generate the registration code, locate the DivX VOD section in the device setup menu. Go to vod. divx.com with this code to complete the registration process and learn more about DivX VOD.

DivX® and DivX Ultra® are registered trademarks of DivX, Inc., and are used under license.

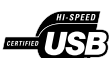

The USB-IF Logos are trademarks of Universal Serial Bus Implementers Forum, Inc.

# Πίνακας περιεχομένων

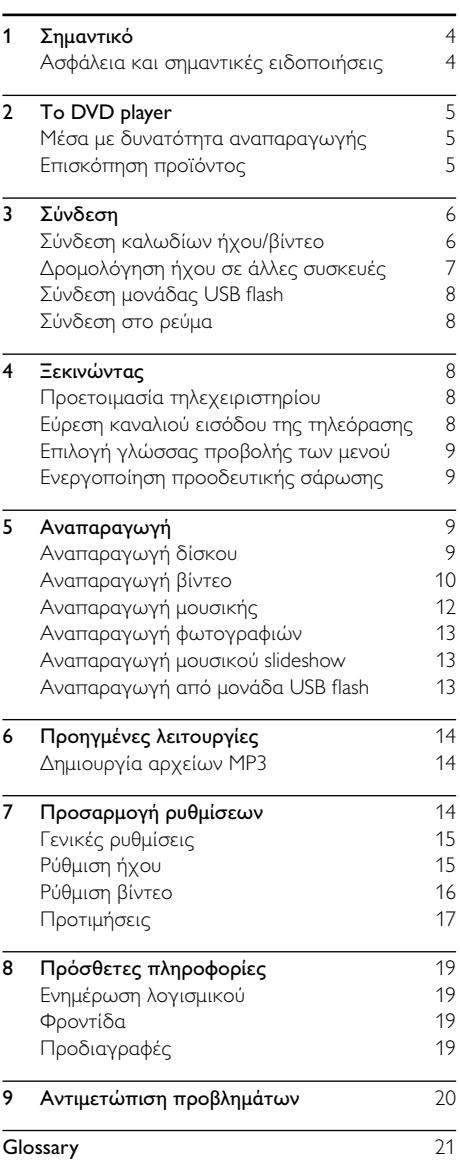

Ελληνικά

# <span id="page-3-0"></span>**Σημαντικό**

# Aσφάλεια και σημαντικές ειδοποιήσεις

# Προειδοποίηση

- Κίνδυνος υπερθέρμανσης! Μην τοποθετείτε το προϊόν σε περιορισμένο χώρο. Αφήστε κενό χώρο τουλάχιστον 10 εκ. γύρω από το προϊόν για εξαερισμό. Βεβαιωθείτε ότι κουρτίνες ή άλλα αντικείμενα δεν καλύπτουν τις οπές εξαερισμού στο προϊόν.
- Μην τοποθετείτε ποτέ το προϊόν, το τηλεχειριστήριο ή τις μπαταρίες κοντά σε πηγή φλόγας ή άλλες πηγές θερμότητας, συμπεριλαμβανομένης της άμεσης ηλιακής ακτινοβολίας.
- Αποφύγετε την υψηλή θερμοκρασία, την υγρασία, το νερό και τη σκόνη.
- Αυτή η μονάδα δεν πρέπει να εκτίθεται σε υγρά.
- Μην τοποθετείτε ποτέ αντικείμενα που μπορεί να προκαλέσουν φθορά στη μονάδα (π.χ. αντικείμενα που περιέχουν υγρά, αναμμένα κεριά).
- Μην τοποθετείτε το προϊόν πάνω σε άλλο ηλεκτρικό εξοπλισμό.
- Παραμένετε μακριά από το προϊόν κατά τη διάρκεια καταιγίδων.
- Όπου το βύσμα παροχής ρεύματος ή ο συζευκτήρας συσκευής χρησιμοποιείται ως συσκευή αποσύνδεσης, η συσκευή αποσύνδεσης παραμένει λειτουργική.
- 'Οταν η συσκευή είναι ανοιχτή, εκπέμπεται ορατή και αόρατη ακτινοβολία λέιζερ. Αποφύγετε την έκθεση στην ακτίνα.

Το παρόν προϊόν συμμορφώνεται με τις προδιαγραφές της Ευρωπαϊκής Κοινότητας για παρεμβολές ραδιοφωνικών σημάτων.

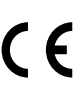

Το παρόν προϊόν συμμορφώνεται με τις προδιαγραφές των ακόλουθων οδηγιών: 2004/108/ΕΚ και 2006/95/ΕΚ.

# Πληροφορίες για την προοδευτική σάρωση

Οι καταναλωτές θα πρέπει να έχουν υπόψη τους ότι δεν είναι όλες οι τηλεοράσεις υψηλής ευκρίνειας πλήρως συμβατές με το συγκεκριμένο προϊόν και ότι η εικόνα ενδέχεται να εμφανίζεται με είδωλα. Σε περίπτωση που προκύψουν προβλήματα με την εικόνα προοδευτικής σάρωσης στο μοντέλο 525 ή 625, συνιστάται η αλλαγή σύνδεσης σε έξοδο κανονικής ευκρίνειας. Σε περίπτωση που έχετε απορίες σχετικά με τη συμβατότητα της τηλεόρασης με τα μοντέλα DVD player 525p και 625p, επικοινωνήστε με το κέντρο εξυπηρέτησης καταναλωτών της Philips.

# Απόρριψη παλιών προϊόντων και μπαταριών

Το προϊόν είναι σχεδιασμένο και κατασκευασμένο από υψηλής ποιότητας υλικά και εξαρτήματα, τα οποία μπορούν να ανακυκλωθούν και να ξαναχρησιμοποιηθούν.

Όταν ένα προϊόν διαθέτει το σύμβολο ενός διαγραμμένου κάδου απορριμμάτων με ρόδες, το προϊόν αυτό καλύπτεται από την Ευρωπαϊκή Οδηγία 2002/96/ΕΚ.

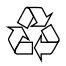

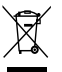

Ενημερωθείτε σχετικά με το ανεξάρτητο τοπικό σύστημα συλλογής ηλεκτρικών και ηλεκτρονικών προϊόντων.

Μην παραβείτε τους τοπικούς κανονισμούς και μην απορρίψετε τα παλιά σας προϊόντα μαζί με τα υπόλοιπα οικιακά απορρίμματα.

Η σωστή μέθοδος απόρριψης των παλιών σας προϊόντων συμβάλλει στην αποφυγή αρνητικών επιπτώσεων για το περιβάλλον και την ανθρώπινη υγεία.

Το προϊόν σας περιέχει μπαταρίες που καλύπτονται από την Ευρωπαϊκή Οδηγία 2006/66/ΕΚ, και δεν μπορούν να απορριφθούν μαζί με τα συνηθισμένα απορρίμματα του σπιτιού σας.

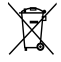

Ενημερωθείτε σχετικά με την ισχύουσα τοπική νομοθεσία για τη χωριστή συλλογή μπαταριών καθώς η σωστή μέθοδος απόρριψης των μπαταριών συμβάλλει στην αποφυγή αρνητικών επιπτώσεων για το περιβάλλον και την ανθρώπινη υγεία.

# Ανακοίνωση περί πνευματικών δικαιωμάτων

Το παρόν προϊόν ενσωματώνει τεχνολογία προστασίας

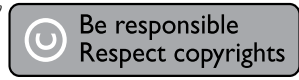

δικαιωμάτων πνευματικής ιδιοκτησίας που προστατεύεται από ευρεσιτεχνίες στις Η.Π.Α. ευρεσιτεχνιών και άλλα δικαιώματα πνευματικής ιδιοκτησίας. Η χρήση της τεχνολογίας προστασίας δικαιωμάτων πνευματικής ιδιοκτησίας πρέπει να έχει την εξουσιοδότηση της Macrovision και προορίζεται για οικιακή και άλλες χρήσεις περιορισμένης θέασης, εκτός και αν υπάρχει διαφορετική εξουσιοδότηση από την Macrovision. Απαγορεύεται η ανάδρομη συναρμολόγηση ή η αποσυναρμολόγηση.

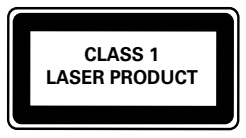

# <span id="page-4-0"></span>2 Το DVD player

Συγχαρητήρια για την αγορά σας και καλωσορίσατε στη Philips! Για να επωφεληθείτε πλήρως από την υποστήριξη που προσφέρει η Philips, καταχωρήστε το προϊόν σας στη διεύθυνση www.philips.com/welcome.

# Μέσα με δυνατότητα αναπαραγωγής

Το παρόν προϊόν έχει δυνατότητα αναπαραγωγής:

- DVD, DVD-Video, DVD+R/+RW, DVD-R/-RW, DVD+R/-R DL (διπλού στρώματος)
- Video CD/SVCD
- Audio CD, CD-R/CD-RW
- MP3 media, WMA media, DivX (Ultra) media, αρχεία JPEG
- Μονάδα USB flash

### Κωδικοί περιοχών

Μπορείτε να πραγματοποιήσετε αναπαραγωγή δίσκων με τους παρακάτω κωδικούς περιοχής.

#### Κωδικός περιοχής για DVD Χώρες

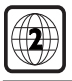

Ευρώπη

# Επισκόπηση προϊόντος

### Κύρια μονάδα

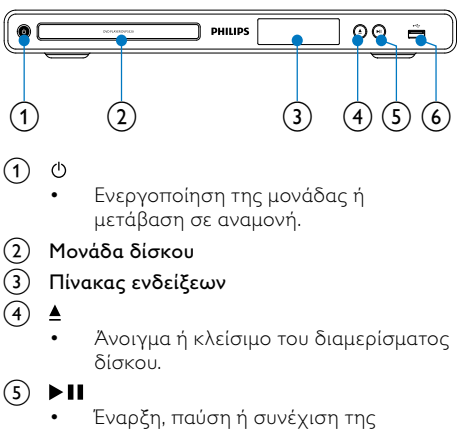

αναπαραγωγής του δίσκου.

- $6$ ) Υποδοχή  $\leftarrow$  (USB)
	- Σύνδεση μονάδας USB flash.

## Τηλεχειριστήριο

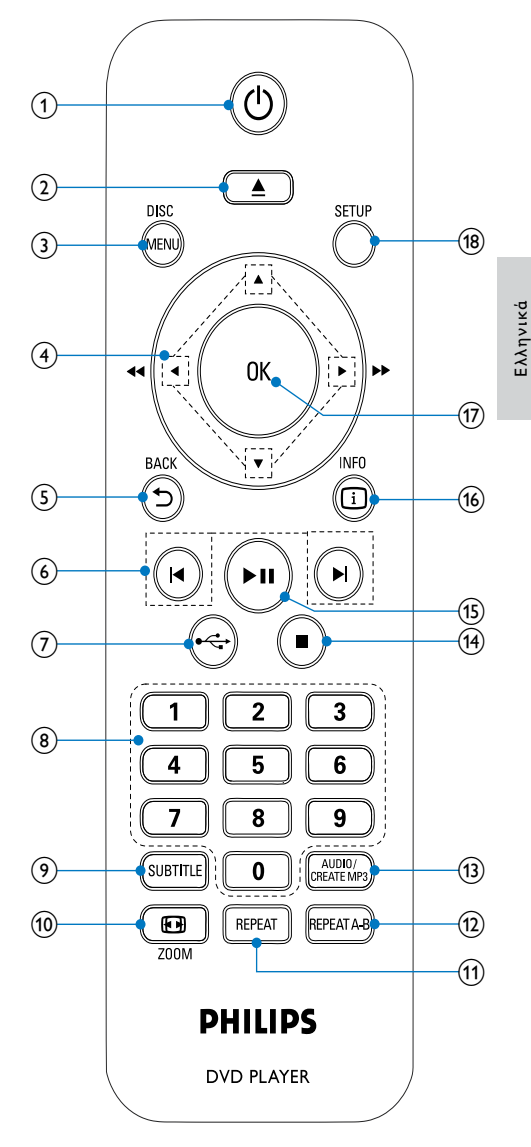

#### $\Omega$  $\circ$

• Ενεργοποίηση της μονάδας ή μετάβαση σε αναμονή.

- <span id="page-5-0"></span> $\Omega$ ▲
	- Άνοιγμα ή κλείσιμο του διαμερίσματος δίσκου.
- (3) DISC MENU
	- Πρόσβαση ή έξοδος από το μενού του δίσκου.
	- Μετάβαση σε λειτουργία δίσκου.
	- Κατά τη διάρκεια μιας παρουσίασης φωτογραφιών, μεταβείτε εναλλάξ στις λειτουργίες fun (έγχρωμη) και simple (ασπρόμαυρη).
	- Για VCD και SVCD: ενεργοποίηση ή απενεργοποίηση του PBC (έλεγχος αναπαραγωγής).

#### $AT +$  $\left( 4\right)$

- Πλοήγηση στα μενού.
- Γρήγορη αναζήτηση προς τα εμπρός  $($   $\blacktriangleright$  ) ή προς τα πίσω  $($   $\blacktriangleleft$  ).
- Αναζήτηση σε αργή κίνηση προς τα εμπρός ( $\blacktriangle$ ) ή προς τα πίσω ( $\nabla$ ).

# $\textcircled{f}$   $\Rightarrow$  BACK

• Επιστροφή στο προηγούμενο μενού οθόνης.

# $(6)$   $\blacktriangleleft$

• Μετάβαση στο προηγούμενο ή επόμενο τίτλο,κεφάλαιο ή κομμάτι.

#### $\leftarrow$  $(7)$

• Μετάβαση σε λειτουργία USB.

## (8) Αριθμητικά πλήκτρα

• Επιλογή στοιχείου για αναπαραγωγή.

# $(9)$  SUBTITLE

• Επιλογή γλώσσας υπότιτλων σε ένα δίσκο.

# $(10)$   $\Box$  ZOOM

- Προσαρμογή της προβολής εικόνας στην οθόνη της τηλεόρασης.
- Μεγέθυνση ή σμίκρυνση της εικόνας.

# $(h)$  REPEAT

• Επιλογή διάφορων λειτουργιών επανάληψης αναπαραγωγής.

# $(12)$  REPEAT A-B

• Επανάληψη αναπαραγωγής για συγκεκριμένη ενότητα.

# (13) AUDIO/CREATE MP3

- Επιλογή ομιλούμενης γλώσσας ή καναλιού σε ένα δίσκο.
- Πρόσβαση στο μενού δημιουργίας αρχείων MP3.
- $(14)$ 
	- Διακοπή αναπαραγωγής.

#### $(15)$  $\blacktriangleright$  11

• Έναρξη, παύση ή συνέχιση της αναπαραγωγής του δίσκου.

# p INFO

- Για δίσκους: πρόσβαση στις επιλογές αναπαραγωγής ή εμφάνιση της τρέχουσας κατάστασης δίσκου.
- Για slideshow: εμφάνιση προβολής μικρογραφιών των αρχείων φωτογραφίας.

## $(17)$  OK

• Επιβεβαίωση καταχώρισης ή επιλογής.

# (18) SETUP

• Πρόσβαση ή έξοδος από το μενού ρύθμισης.

# 3 Σύνδεση

#### Όλα τα καλώδια ήχου/εικόνας πωλούνται ξεχωριστά.

Πριν χρησιμοποιήσετε το προϊόν, πραγματοποιήστε τις παρακάτω συνδέσεις.

## Βασικές συνδέσεις:

- Βίντεο
- Ήχος

# Προαιρετικές συνδέσεις:

- Δρομολόγηση ήχου σε άλλες συσκευές:
	- Ψηφιακός ενισχυτής/δέκτης
	- Αναλογικό στερεοφωνικό σύστημα
- Μονάδα USB flash

# Σημείωση

- Για να δείτε τα στοιχεία αναγνώρισης και τις διαβαθμίσεις ρεύματος, ανατρέξτε στην πλάκα που βρίσκεται στο πίσω ή κάτω μέρος του προϊόντος.
- Προτού πραγματοποιήσετε ή αλλάξετε συνδέσεις, βεβαιωθείτε ότι όλες οι συσκευές έχουν αποσυνδεθεί από την πρίζα.

# Σύνδεση καλωδίων ήχου/βίντεο

Επιλέξτε τη βέλτιστη σύνδεση βίντεο που υποστηρίζει η τηλεόραση.

- Επιλογή 1: Σύνδεση σε υποδοχές εικόνας σήματος συνιστωσών (για τυπική τηλεόραση ή τηλεόραση με δυνατότητα προοδευτικής σάρωσης).
- Επιλογή 2: Σύνδεση σε υποδοχή SCART (για τυπική τηλεόραση).
- Επιλογή 3: Σύνδεση σε υποδοχή βίντεο (CVBS) (για τυπική τηλεόραση).

## Σημείωση

 • Πρέπει να συνδέσετε το προϊόν απευθείας στην τηλεόραση.

# Ελληνικά

# <span id="page-6-0"></span>Επιλογή 1: Σύνδεση σε υποδοχές εικόνας σήματος συνιστωσών

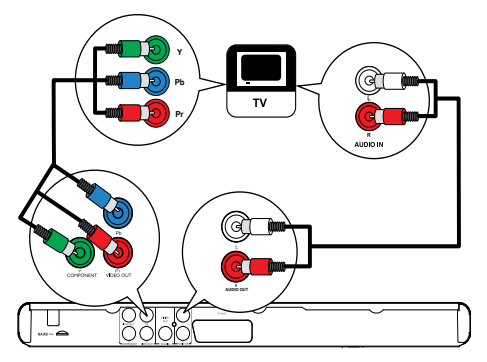

- 1 Συνδέστε τα καλώδια εικόνας σήματος συνιστωσών:
	- στις υποδοχές Y Pb Pr του προϊόντος.
	- στις υποδοχές εισόδου COMPONENT VIDEO της τηλεόρασης.
- 2 Συνδέστε τα καλώδια ήχου:
	- στις υποδοχές AUDIO OUT L/R του προϊόντος.
	- στις υποδοχές εισόδου ήχου της τηλεόρασης.

# Επιλογή 2: Σύνδεση σε υποδοχές scart

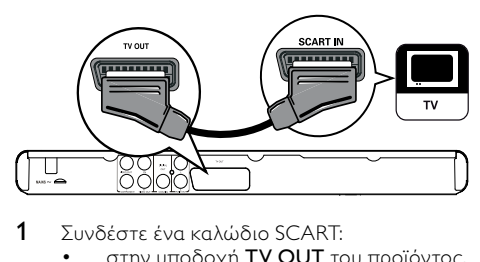

- 1 Συνδέστε ένα καλώδιο SCART:
	- στην υποδοχή TV OUT του προϊόντος.
	- στην υποδοχή εισόδου scart της τηλεόρασης.

Επιλογή 3: Σύνδεση σε υποδοχή βίντεο (CVBS)

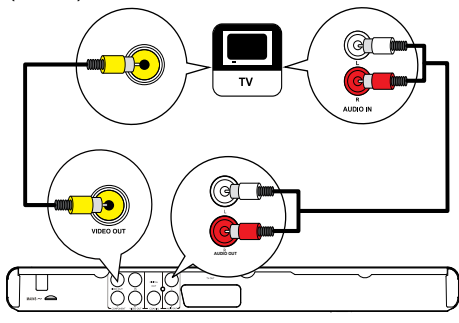

- 1 Συνδέστε ένα καλώδιο εικόνας σύνθετου σήματος:
	- στην υποδοχή VIDEO OUT του προϊόντος.
	- στην υποδοχή εισόδου βίντεο της τηλεόρασης.
- 2 Συνδέστε τα καλώδια ήχου:
	- στις υποδοχές AUDIO OUT L/R του προϊόντος.
	- στις υποδοχές εισόδου ήχου της τηλεόρασης.

# Δρομολόγηση ήχου σε άλλες συσκευές

Δρομολογήστε τον ήχο από το προϊόν σε άλλες συσκευές για να ενισχύσετε την αναπαραγωγή του ήχου.

# Σύνδεση σε ψηφιακό ενισχυτή/δέκτη

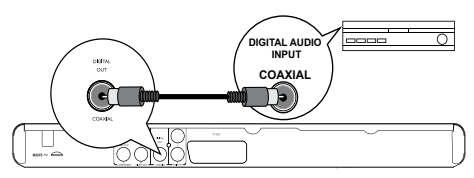

- 1 Συνδέστε ένα ομοαξονικό καλώδιο (δεν παρέχεται):
	- στην υποδοχή COAXIAL του προϊόντος.
	- στην υποδοχή εισόδου COAXIAL/ DIGITAL της συσκευής.

# <span id="page-7-0"></span>Σύνδεση σε αναλογικό στερεοφωνικό σύστημα

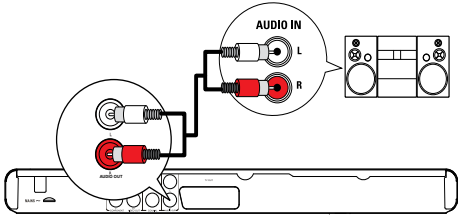

- 1 Συνδέστε τα καλώδια ήχου:
	- στις υποδοχές AUDIO OUT L/R του προϊόντος.
	- στις υποδοχές εισόδου ήχου της συσκευής.

# Σύνδεση μονάδας USB flash

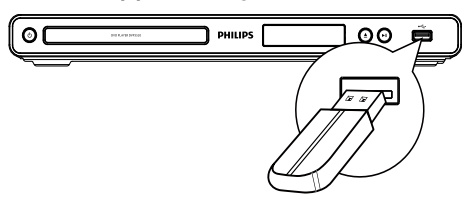

1 Συνδέστε τη μονάδα USB flash στην υποδοχή <del>∙⇔</del> του προϊόντος.

#### Σημείωση

- Αυτό το προϊόν διαθέτει μόνο δυνατότητα αναπαραγωγής/προβολής αρχείων MP3, WMA, DivX (Ultra) ή JPEG που είναι αποθηκευμένα σε μια μονάδα USB flash.
- Πατήστε το κουμπί <del>ζ</del> νια πρόσβαση στο περιεχόμενο και αναπαραγωγή των αρχείων.

# Σύνδεση στο ρεύμα

# Προσοχή

- Κίνδυνος φθοράς του προϊόντος! Βεβαιωθείτε ότι η τάση της τροφοδοσίας ρεύματος αντιστοιχεί στην τάση που αναγράφεται στο πίσω μέρος της μονάδας.
- Προτού συνδέσετε το καλώδιο ρεύματος AC, βεβαιωθείτε ότι έχετε ολοκληρώσει όλες τις άλλες συνδέσεις.

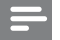

#### Σημείωση

- Η πινακίδα του τύπου βρίσκεται στο πίσω μέρος του προϊόντος.
- 1 Συνδέστε το καλώδιο ρεύματος AC στην πρίζα. » Η συσκευή είναι έτοιμη για ρύθμιση.

# 4 Ξεκινώντας

# Προετοιμασία τηλεχειριστηρίου

- 1 Πιέστε και σπρώξτε τη θήκη μπαταριών για να την ανοίξετε (δείτε το "1" στην εικόνα).
- 2 Τοποθετήστε δύο μπαταρίες AAA με σωστή πολικότητα (+/-), όπως υποδεικνύεται.
- 3 Σπρώξτε και σύρετε προς τα πίσω τη θήκη μπαταριών (δείτε το "3" στην εικόνα).

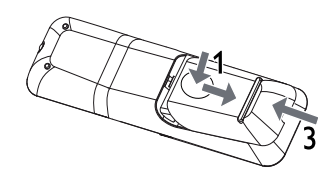

## Σημείωση

- Εάν δεν πρόκειται να χρησιμοποιήσετε το τηλεχειριστήριο για πολύ καιρό, αφαιρέστε τις μπαταρίες.
- Μην συνδυάζετε μπαταρίες διαφορετικού τύπου (παλιές με καινούργιες ή μπαταρίες άνθρακα με αλκαλικές κ.λπ.).
- Οι μπαταρίες περιέχουν χημικές ουσίες, κατά συνέπεια πρέπει να απορρίπτονται σωστά.

# Εύρεση καναλιού εισόδου της τηλεόρασης

- 1 Πατήστε  $\Phi$  για να ενεργοποιήσετε το προϊόν.
- 2 Ενεργοποιήστε την τηλεόραση και μεταβείτε στο κανάλι εισόδου βίντεο (ανατρέξτε στο εγχειρίδιο χρήσης της τηλεόρασης για πληροφορίες σχετικά με την επιλογή του καναλιού εισόδου Α/V).

# <span id="page-8-0"></span>Επιλογή γλώσσας προβολής των μενού

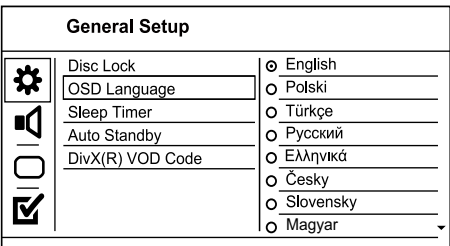

- 1 Πατήστε το SETUP. » Εμφανίζεται το μενού [Γενική ρύθμιση].
- 2 Επιλέξτε [Γλώσσα OSD] και πατήστε ▶.<br>3 Γε Πατήστε Α▼ για να επιλέξετε γλώσσα κ
- Πατήστε  $\blacktriangle\blacktriangledown$  για να επιλέξετε γλώσσα και, στη συνέχεια, πατήστε OK.

# Ενεργοποίηση προοδευτικής σάρωσης

#### Σημείωση

 • Για να χρησιμοποιήσετε τη λειτουργία προοδευτικής σάρωσης, πρέπει να συνδέσετε μια τηλεόραση προοδευτικής σάρωσης μέσω των υποδοχών εικόνας σήματος συνιστωσών (δείτε το κεφάλαιο "Σύνδεση" > "Σύνδεση καλωδίων ήχου/βίντεο" > "Επιλογή 1: Σύνδεση σε υποδοχές εικόνας σήματος συνιστωσών" για λεπτομέρειες).

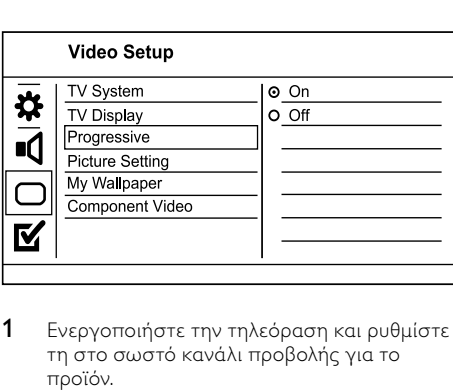

- 1 Ενεργοποιήστε την τηλεόραση και ρυθμίστε τη στο σωστό κανάλι προβολής για το προϊόν.
- 2 Πατήστε το SETUP.
- 3 Πατήστε ▼ για να επιλέξετε [Ρύθμ. βίντεο].<br>4 Eruλέξτε [Βίντεο συνιστωσών] >
- 4 Επιλέξτε [Βίντεο συνιστωσών] > [Interlaced], και στη συνέχεια πατήστε OK.
- 5 Επιλέξτε [Προοδευτική] > [Εν], και στη συνέχεια πατήστε OK.
	- » Εμφανίζεται ένα μήνυμα προειδοποίησης.
- 6 Για να συνεχίσετε, επιλέξτε [OK] και πατήστε OK.
	- » Η ρύθμιση προοδευτικής σάρωσης ολοκληρώθηκε.

#### Σημείωση

- Εάν εμφανιστεί κενή/παραμορφωμένη οθόνη, περιμένετε περίπου 15 δευτερόλεπτα για αυτόματη επαναφορά.
- Εάν δεν εμφανιστεί καθόλου εικόνα, απενεργοποιήστε τη λειτουργία προοδευτικής σάρωσης με τον εξής τρόπο: 1) Πατήστε ≜ για να ανοίξετε τη θήκη του δίσκου. 2) Πατήστε το αριθμητικό κουμπί '1'.
- 7 Πατήστε SETUP για έξοδο από το μενού.
- 8 Τώρα μπορείτε να ενεργοποιήσετε τη λειτουργία προοδευτικής σάρωσης στην τηλεόραση (δείτε το εγχειρίδιο χρήσης της τηλεόρασης).

#### Σημείωση

 • Κατά τη διάρκεια της αναπαραγωγής, όταν η λειτουργία προοδευτικής σάρωσης είναι ενεργοποιημένη τόσο στο προϊόν όσο και στην τηλεόραση, ενδέχεται να εμφανιστεί παραμορφωμένη εικόνα. Σε αυτήν την περίπτωση, απενεργοποιήστε τη λειτουργία προοδευτικής σάρωσης στο προϊόν και την τηλεόραση.

# 5 Αναπαραγωγή

# Αναπαραγωγή δίσκου

## Προσοχή

- Μην τοποθετείτε κανένα άλλο αντικείμενο εκτός από δίσκους στη θήκη δίσκου.
- Μην αγγίζετε τον οπτικό φακό του δίσκου στο εσωτερικό της θήκης δίσκου.
- 1 Πατήστε ▲ για να ανοίξετε τη θήκη δίσκου.
- 2 Τοποθετήστε ένα δίσκο με την ετικέτα να βλέπει προς τα πάνω.
- 3 Πατήστε  $\triangle$  για να κλείσετε τη θήκη δίσκου και να ξεκινήσετε την αναπαραγωγή του δίσκου.
	- Για προβολή της αναπαραγωγής δίσκου, ανοίξτε την τηλεόραση στο κανάλι εισόδου βίντεο.
	- Για να διακόψετε την αναπαραγωγή δίσκου, πατήστε  $\blacksquare$ .

#### <span id="page-9-0"></span>Σημείωση

- Ελέγξτε τους τύπους υποστηριζόμενων δίσκων (ανατρέξτε στην ενότητα "Το DVD player" > "Μέσα με δυνατότητα αναπαραγωγής").
- Εάν εμφανιστεί το μενού εισαγωγής κωδικού πρόσβασης, πληκτρολογήστε τον κωδικό για να είναι δυνατή η αναπαραγωγή κλειδωμένου δίσκου ή δίσκου περιορισμένης προβολής (ανατρέξτε στην ενότητα "Προσαρμογή ρυθμίσεων" > "Προτιμήσεις" > [Γονικός έλεγχος]).
- Εάν πραγματοποιήσετε διακοπή ή παύση ενός δίσκου, η προφύλαξη οθόνης ενεργοποιείται μετά από 5 λεπτά αδράνειας. Για να απενεργοποιήσετε την προφύλαξη οθόνης, πατήστε DISC MENU.
- Αφού πραγματοποιήσετε διακοπή ή παύση ενός δίσκου, εάν δεν πατήσετε κανένα κουμπί για 15 λεπτά, το προϊόν μεταβαίνει αυτόματα σε λειτουργία αναμονής.

# Αναπαραγωγή βίντεο

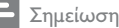

 • Μερικές λειτουργίες ενδέχεται να μην λειτουργούν με ορισμένους δίσκους. Ανατρέξτε στις πληροφορίες που συνοδεύουν το δίσκο για λεπτομέρειες.

# Έλεγχος αναπαραγωγής βίντεο

- 1 Αναπαραγωγή τίτλου.
- 2 Χρησιμοποιήστε το τηλεχειριστήριο για να ελέγξετε την αναπαραγωγή.

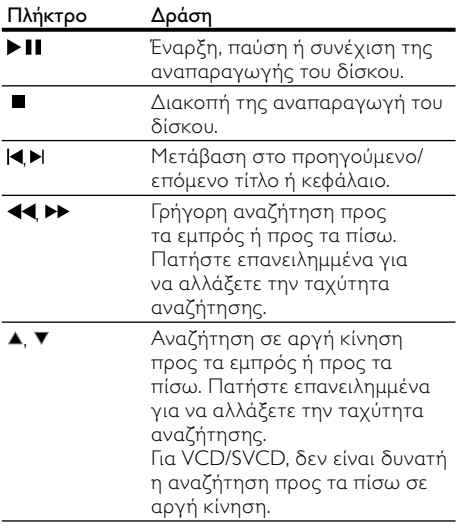

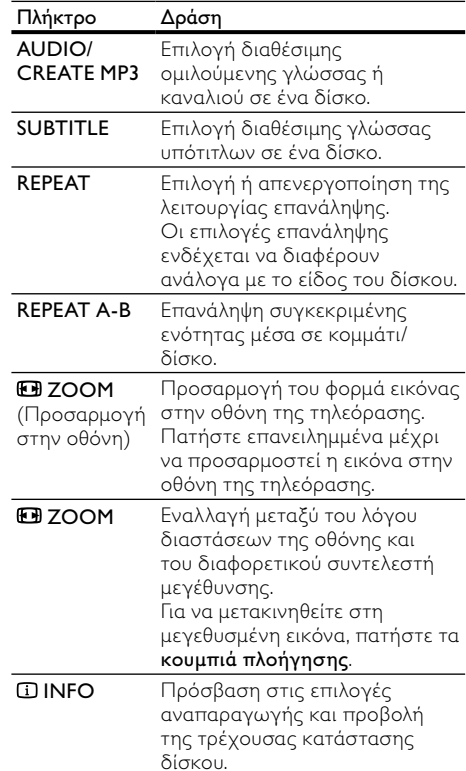

# Πρόσβαση στο μενού DVD

- 1 Πατήστε DISC MENU για πρόσβαση στο αρχικό μενού του δίσκου.
- 2 Ενεργοποιήστε μια επιλογή αναπαραγωγής και πατήστε OK.
	- Σε ορισμένα μενού, πατήστε τα αριθμητικά κουμπιά για να πραγματοποιήσετε την επιλογή σας.

# Πρόσβαση στο μενού VCD

Η λειτουργία PBC (έλεγχος αναπαραγωγής) είναι διαθέσιμη για VCD/SVCD και μπορεί να εμφανίσει τα περιεχόμενα του μενού για να ενεργοποιήσετε μια επιλογή αναπαραγωγής. Η λειτουργία PBC είναι εργοστασιακά προεπιλεγμένη.

Σημείωση

 • Δείτε "Προσαρμογή ρυθμίσεων" > [Προτιμήσεις] > [PBC] για τον τρόπο ενεργοποίησης ή απενεργοποίησης του PBC.

- 1 Εμφανίστε το μενού περιεχομένων με έναν από τους παρακάτω τρόπους:
	- Εάν το PBC είναι ενεργοποιημένο, τοποθετήστε ένα δίσκο VCD/SVCD.
	- Κατά τη διάρκεια της αναπαραγωγής με το PBC ενεργοποιημένο, πατήστε **DBACK.**
- 2 Πατήστε τα αριθμητικά κουμπιά για να ενεργοποιήσετε μια επιλογή αναπαραγωγής και, στη συνέχεια, πατήστε OK για έναρξη της αναπαραγωγής.
	- Εάν η λειτουργία PBC είναι απενεργοποιημένη, το μενού παραλείπεται και η αναπαραγωγή ξεκινά από το πρώτο κομμάτι.

## Προεπισκόπηση περιεχομένων δίσκου

- 1 Κατά τη διάρκεια της αναπαραγωγής, πατήστε INFO .
	- » Εμφανίζεται το μενού κατάστασης δίσκου.
- 2 Επιλέξτε [Προεπισκόπηση] και πατήστε .
- 3 Ενεργοποιήστε μια επιλογή προεπισκόπησης και στη συνέχεια πατήστε OK.
	- » Εμφανίζεται μια οθόνη προεπισκόπησης μικρογραφιών.
	- Για μετάβαση στην επόμενη/ προηγούμενη οθόνη προεπισκόπησης, επιλέξτε [Προηγούμενο] ή [Επόμενο] και πατήστε OK.
	- Για έναρξη της αναπαραγωγής, πατήστε OK στην επιλεγμένη μικρογραφία.

# Μετάβαση της αναπαραγωγής σε συγκεκριμένο χρόνο

- 1 Κατά τη διάρκεια της αναπαραγωγής, πατήστε INFO .
	- » Εμφανίζεται το μενού κατάστασης δίσκου.
- 2 Ενεργοποιήστε μια επιλογή για τον τρέχοντα χρόνο αναπαραγωγής που έχει παρέλθει και πατήστε  $\blacktriangleright$ .
	- [Διάρκεια τίτλου] (όνομα τίτλου)
	- [Διάρκεια καν] (χρόνος κεφαλαίου)
	- [Διάρκεια δίσκου]
	- [Διάρκ κομμ]
- 3 Πατήστε τα αριθμητικά κουμπιά για να εισάγετε το χρόνο στον οποίο θέλετε να μεταβεί η αναπαραγωγή και πατήστε OK.

## Εμφάνιση χρόνου αναπαραγωγής

- 1 Κατά τη διάρκεια της αναπαραγωγής, πατήστε INFO .
	- » Εμφανίζεται το μενού κατάστασης δίσκου.
- 2 Επιλέξτε [Εμφ διάρκ] και πατήστε ... » Οι επιλογές προβολής διαφέρουν ανάλογα με τον τύπο του δίσκου.
- 3 Ενεργοποιήστε μια επιλογή και πατήστε OK.

# Προβολή αναπαραγωγής DVD από διαφορετικές γωνίες

- 1 Κατά τη διάρκεια της αναπαραγωγής, πατήστε INFO .
	- » Εμφανίζεται το μενού κατάστασης δίσκου.
- 2 Επιλέξτε [Γωνία] και πατήστε ▶.<br>3 Γερτήστε τα αριθμητικά κοιμιπιά
- Πατήστε τα αριθμητικά κουμπιά για να αλλάξετε τη γωνία.
	- » Η αναπαραγωγή αλλάζει στην επιλεγμένη γωνία.

Σημείωση

 • Ισχύει μόνο για δίσκους που περιέχουν σκηνές από πολλές γωνίες.

# Επανάληψη αναπαραγωγής για συγκεκριμένη ενότητα

- 1 Κατά τη διάρκεια της αναπαραγωγής, πατήστε REPEAT A-B στο σημείο έναρξης.
- 2 Πατήστε ξανά REPEAT A-B για να ορίσετε το σημείο λήξης.
	- » Η επανάληψη της αναπαραγωγής ξεκινά.
- 3 Για να ακυρώσετε την επανάληψη της αναπαραγωγής, πατήστε REPEAT A-B ξανά.

#### Σημείωση

 • Η επισήμανση ενότητας για επανάληψη αναπαραγωγής είναι δυνατή μόνο μέσα σε ένα κομμάτι/τίτλο.

# Αναπαραγωγή βίντεο DivX® (Ultra)

Το βίντεο DivX® (Ultra) είναι ένα ψηφιακό φορμά μέσων που διατηρεί υψηλή ποιότητα παρά τον υψηλό βαθμό συμπίεσης. Μπορείτε να απολαύσετε βίντεο DivX® (Ultra) σε αυτό το πιστοποιημένο προϊόν DivX (Ultra).

- 1 Εισαγάγετε ένα δίσκο ή μονάδα USB flash που περιέχει τα βίντεο DivX (Ultra).
	- Για USB, πατήστε  $\leftrightarrow$ .
	- » Εμφανίζεται ένα μενού περιεχομένων.
- 2 Επιλέξτε τίτλο για αναπαραγωγή και πατήστε OK.
	- Μπορείτε να επιλέξετε γλώσσα υπότιτλων/ήχου.

<span id="page-11-0"></span>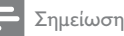

 • Είναι δυνατή μόνο η αναπαραγωγή βίντεο DivX (Ultra) που έχουν ενοικιαστεί ή αγοραστεί με τον κωδικό εγγραφής DivX του παρόντος προϊόντος (δείτε "Προσαρμογή ρυθμίσεων" > [Γενική ρύθμιση]  $>$  ΓΚωδ DivX(R) VOD1).

# Αναπαραγωγή μουσικής

## Έλεγχος κομματιού

- 1 Αναπαραγωγή κομματιού.
- 2 Χρησιμοποιήστε το τηλεχειριστήριο για να ελέγξετε την αναπαραγωγή.

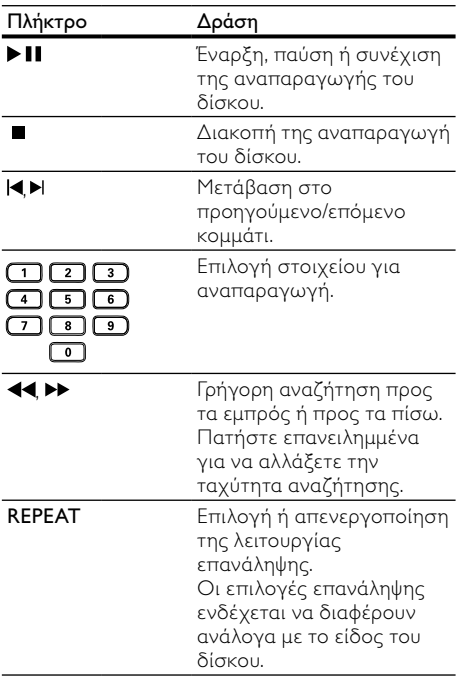

# Γρήγορη μετάβαση

1 Κατά τη διάρκεια της αναπαραγωγής, πατήστε επανειλημμένα **ID INFO** για ενεργοποίηση μιας επιλογής.

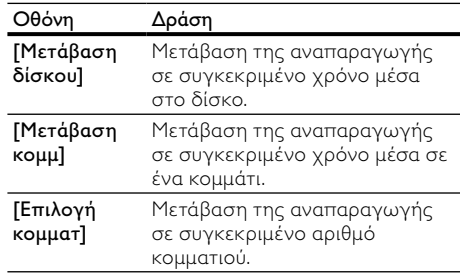

2 Πατήστε τα αριθμητικά κουμπιά για να αλλάξετε το χρόνο/αριθμό όπου θέλετε να μεταβείτε.

## Αναπαραγωγή μουσικής MP3/WMA

Το MP3/WMA είναι ένας τύπος αρχείου ήχου υψηλής συμπίεσης (αρχεία με επέκταση .mp3, .wma).

- 1 Τοποθετήστε ένα δίσκο ή συνδέστε μια μονάδα USB που περιέχει μουσική MP3/ WMA.
	- Για USB, πατήστε  $\leftrightarrow$ .
	- » Εμφανίζεται ένα μενού περιεχομένων.
- 2 Εάν η αναπαραγωγή δεν ξεκινήσει αυτόματα, επιλέξτε ένα κομμάτι για αναπαραγωγή.
	- Για να επιλέξετε άλλο κομμάτι/φάκελο, πατήστε  $\blacktriangle$  , και στη συνέχεια, πατήστε OK.

### Σημείωση

- Για δίσκο εγγεγραμμένο σε πολλαπλές περιόδους λειτουργίας, πραγματοποιείται αναπαραγωγή μόνο της πρώτης περιόδου.
- Δεν είναι δυνατή η αναπαραγωγή αρχείου WMA με προστασία διαχείρισης ψηφιακών δικαιωμάτων (DRM) στο προϊόν.
- Το προϊόν δεν υποστηρίζει φορμά ήχου MP3PRO.
- Εάν στο όνομα του κομματιού MP3 (ID3) ή του άλμπουμ, υπάρχουν ειδικοί χαρακτήρες, τότε το όνομα ενδέχεται να μην εμφανίζεται σωστά στην οθόνη, καθώς τέτοιοι χαρακτήρες δεν υποστηρίζονται.
- Δεν είναι δυνατή η προβολή ή αναπαραγωγή φακέλων/αρχείων που υπερβαίνουν το υποστηριζόμενο όριο του προϊόντος.

# <span id="page-12-0"></span>Αναπαραγωγή φωτογραφιών

## Αναπαραγωγή φωτογραφιών ως slideshow

Έχετε δυνατότητα αναπαραγωγής φωτογραφιών JPEG (αρχείων με επέκταση .jpeg ή .jpg).

- 1 Τοποθετήστε ένα δίσκο ή συνδέστε μια μονάδα USB που περιέχει φωτογραφίες JPEG.
	- Για USB, πατήστε  $\leftarrow$ .
	- » Το slideshow ξεκινά (για δίσκο Kodak) ή εμφανίζεται το μενού περιεχομένων (για δίσκο JPEG).
- 2 Επιλέξτε φωτογραφία και πατήστε OK για έναρξη του slideshow.
	- » Για μια φωτογραφία που έχει εγγραφεί με φορμά "exif", ο προσανατολισμός της οθόνης προσαρμόζεται αυτόματα.
- Για προβολή έγχρωμων (λειτουργία fun) ή ασπρόμαυρων (λειτουργία simple) φωτογραφιών, πατήστε DISC MENU.
- Για προεπισκόπηση των φωτογραφιών σε μικρογραφίες, πατήστε INFO.
	- Για επιλογή φωτογραφίας, πατήστε τα κουμπιά πλοήγησης.
	- Για μεγέθυνση της επιλεγμένης φωτογραφίας και έναρξη του slideshow, πατήστε OK.
	- Για επιστροφή στο μενού, πατήστε BACK.

### Σημείωση

- Σε περίπτωση που σε ένα δίσκο/μονάδα USB flash περιλαμβάνεται μεγάλος αριθμός τραγουδιών/ φωτογραφιών, ενδέχεται να απαιτείται περισσότερος χρόνος για την εμφάνιση των περιεχομένων του δίσκου στην τηλεόραση.
- Εάν η φωτογραφία JPEG δεν έχει εγγραφεί ως αρχείο τύπου 'exif', τότε δεν θα εμφανίζεται στην οθόνη η πραγματική μικρογραφία. Θα αντικατασταθεί από μια μικρογραφία 'μπλε όρους' .
- Αυτό το προϊόν μπορεί να προβάλει μόνο εικόνες από ψηφιακή φωτογραφική μηχανή σύμφωνα με το φορμά JPEG-EXIF το οποίο χρησιμοποιούν οι περισσότερες ψηφιακές φωτογραφικές μηχανές. Δεν μπορεί να προβάλει Motion JPEG ή εικόνες σε άλλα φορμά, εκτός από JPEG, ή ηχητικά κλιπ συσχετισμένα με εικόνες.
- Δεν είναι δυνατή η προβολή ή αναπαραγωγή φακέλων/αρχείων που υπερβαίνουν το υποστηριζόμενο όριο του προϊόντος.

## Έλεγχος αναπαραγωγής φωτογραφιών

- 1 Αναπαραγωγή slideshow φωτογραφιών.
- 2 Χρησιμοποιήστε το τηλεχειριστήριο για να ελέγξετε την αναπαραγωγή.

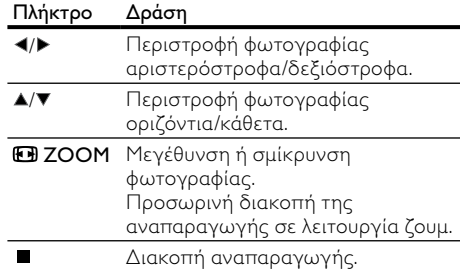

# Αναπαραγωγή μουσικού slideshow

Δημιουργήστε ένα μουσικό slideshow για να πραγματοποιήσετε ταυτόχρονη αναπαραγωγή αρχείων μουσικής MP3/WMA και αρχείων φωτογραφιών JPEG.

## Σημείωση

- Για να δημιουργήσετε ένα μουσικό slideshow, πρέπει να αποθηκεύσετε τα αρχεία MP3/WMA και τα αρχεία JPEG στον ίδιο δίσκο/μονάδα USB flash.
- 1 Αναπαραγωγή μουσικής MP3/WMA.<br>2 Πατήστε **ΦΒΑΣΚ** για να επιστοέψει
- 2 Πατήστε BACK για να επιστρέψετε στο κύριο μενού.
- 3 Μεταβείτε στο φάκελο/άλμπουμ φωτογραφιών και πατήστε OK για να ξεκινήσει η αναπαραγωγή του slideshow.
	- » Το slideshow ξεκινά και θα συνεχίσει μέχρι το τέλος του φακέλου ή του άλμπουμ φωτογραφιών.
	- » Η αναπαραγωγή του ήχου συνεχίζεται μέχρι ο δίσκος να φτάσει στο τέλος του.
	- Για διακοπή της αναπαραγωγής του slideshow, πατήστε  $\blacksquare$ .
	- Για διακοπή της αναπαραγωγής μουσικής, πατήστε ξανά ■.

# Αναπαραγωγή από μονάδα USB flash

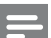

#### Σημείωση

- Αυτό το προϊόν διαθέτει δυνατότητα αναπαραγωγής/ προβολής αρχείων MP3, WMA, DivX (Ultra) ή JPEG που είναι αποθηκευμένα σε μονάδα USB flash.
- 1 Συνδέστε τη μονάδα USB flash στην υποδοχή του προϊόντος.
- <span id="page-13-0"></span> $2$  Πατήστε το κουμπί  $\leftrightarrow$ . » Εμφανίζεται ένα μενού περιεχομένων.
- 3 Εάν η αναπαραγωγή δεν ξεκινήσει αυτόματα, επιλέξτε ένα αρχείο για αναπαραγωγή.
	- Για περισσότερες πληροφορίες, δείτε τα κεφάλαια "Αναπαραγωγή μουσικής", "Αναπαραγωγή φωτογραφιών" και "Αναπαραγωγή βίντεο" για λεπτομέρειες.
- 4 Για διακοπή της αναπαραγωγής, πατήστε  $\blacksquare$ .
	- Για μετάβαση σε λειτουργία δίσκου, πατήστε το κουμπί <del>...</del>.

# 6 Προηγμένες λειτουργίες

# Δημιουργία αρχείων MP3

Με αυτό το προϊόν, μπορείτε να μετατρέψετε CD ήχου σε αρχεία ήχου MP3. Τα αρχεία ήχου MP3 που δημιουργούνται αποθηκεύονται στη μονάδα USB flash.

- 1 Τοποθετήστε ένα CD ήχου στη συσκευή.
- 2 Συνδέστε τη μονάδα USB flash στην υποδοχή του προϊόντος.
- 3 Κατά τη διάρκεια της αναπαραγωγής δίσκου, πατήστε AUDIO/CREATE MP3 . » Εμφανίζεται το μενού δημιουργίας MP3.
- 4 Πατήστε [Ναι] στο μενού και, στη συνέχεια, πατήστε OK.

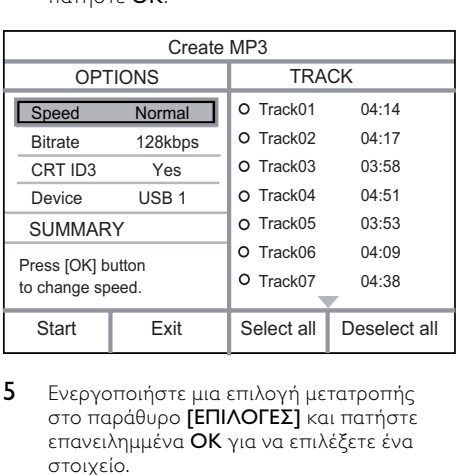

5 Ενεργοποιήστε μια επιλογή μετατροπής στο παράθυρο [ΕΠΙΛΟΓΕΣ] και πατήστε επανειλημμένα OK για να επιλέξετε ένα στοιχείο.

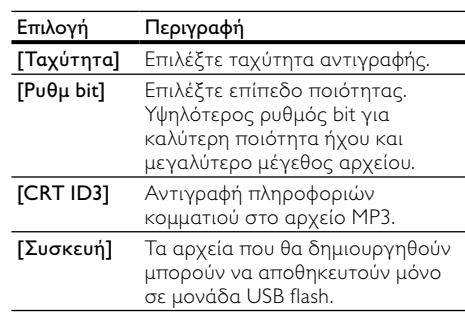

- 6 Πατήστε για πρόσβαση στο παράθυρο [ΚΟΜΜΑΤΙ].
- 7 Επιλέξτε ένα κομμάτι ήχου και πατήστε OK.
	- Για να επιλέξετε άλλο κομμάτι, επαναλάβετε το βήμα 7.
	- Για να επιλέξετε όλα τα κομμάτια, επιλέξτε [Επιλ όλων] στο μενού και πατήστε OK.
	- Για να καταργήσετε την επιλογή όλων των κομματιών, επιλέξτε [Κατάργ όλων] στο μενού και πατήστε OK.
- 8 Επιλέξτε [Έναρξη] στο μενού και πατήστε OK για έναρξη της μετατροπής.
	- » Μόλις ολοκληρωθεί, ένας νέος φάκελος δημιουργείται αυτόματα στη μονάδα USB flash για να αποθηκευτούν όλα τα νέα αρχεία MP3.
		- Για έξοδο από το μενού, επιλέξτε [Έξοδος] και πατήστε OK.

## Σημείωση

- Κατά τη διάρκεια της μετατροπής, μην πατήσετε κανένα κουμπί.
- Δεν είναι δυνατή η μετατροπή CD DTS και CD που φέρουν προστασία αντιγραφής.
- Δεν είναι δυνατή η χρήση μονάδων USB flash που φέρουν προστασία εγγραφής ή προστασία με κωδικό πρόσβασης για αποθήκευση των αρχείων MP3.

# 7 Προσαρμογή ρυθμίσεων

## Σημείωση

 • Εάν η επιλογή ρύθμισης δεν είναι ενεργοποιημένη, σημαίνει ότι η συγκεκριμένη ρύθμιση δεν είναι δυνατό να αλλάξει στην τρέχουσα κατάσταση.

# <span id="page-14-0"></span>Γενικές ρυθμίσεις

![](_page_14_Picture_419.jpeg)

#### 1 Πατήστε το SETUP.

» Εμφανίζεται το μενού [Γενική ρύθμιση].

- 2 Πατήστε το ▶.<br>3 Eνεονοποιήστε
- 3 Ενεργοποιήστε μια επιλογή και πατήστε OK.
- 4 Επιλέξτε μια ρύθμιση και πατήστε OK.
	- Για να επιστρέψετε στο προηγούμενο μενού, πατήστε 4.
	- Για έξοδο από το μενού, πατήστε SETUP.

#### [Κλείδωμα δίσκου]

Ρύθμιση των περιορισμών αναπαραγωγής για ένα δίσκο που είναι τοποθετημένος στη θήκη δίσκου (είναι δυνατό το κλείδωμα έως 20 δίσκων).

- [Κλείδωμα] Περιορισμός της πρόσβασης στον τρέχοντα δίσκο. Την επόμενη φορά που θα θέλετε να αναπαράγετε αυτό το δίσκο ή να τον ξεκλειδώσετε, θα χρειαστεί να πληκτρολογήσετε τον κωδικό πρόσβασης.
- [Ξεκλείδωμα] Αναπαραγωγή όλων των δίσκων.

#### [Γλώσσα OSD]

Επιλέξτε μια γλώσσα για το μενού της οθόνης. [Χρον διακ λειτ]

Αυτόματη μετάβαση σε λειτουργία αναμονής κατά τον προκαθορισμένο χρόνο.

- [Απ.] Απενεργοποίηση της λειτουργίας απενεργοποίησης.
- [15 λεπτά], [30 λεπτά], [45 λεπτά], [60 λεπτά] - Επιλογή του χρόνου αντίστροφης μέτρησης για μετάβαση του προϊόντος σε λειτουργία αναμονής.

#### [Αυτόμ αναμον]

Ενεργοποίηση/απενεργοποίηση της λειτουργίας αυτόματης μετάβασης σε αναμονή.

- [Εν] Μετάβαση σε αναμονή μετά από 15 λεπτά αδράνειας (για παράδειγμα, σε λειτουργία παύσης ή διακοπής).
- [Απ.] Απενεργοποίηση της αυτόματης μετάβασης σε αναμονή.

## [Κωδ DivX(R) VOD]

Εμφανίζει τον κωδικό εγγραφής DivX® και τον κωδικό κατάργησης εγγραφής.

- [Διαγραφή] Αποκτήστε έναν κωδικό κατάργησης εγγραφής για να ακυρώσετε την εγγραφή αυτού του προϊόντος στην τοποθεσία web.
- [Εγγραφή] Αποκτήστε έναν κωδικό εγγραφής για να δηλώσετε αυτό το προϊόν στην τοποθεσία web.

### Σημείωση

 • Πληκτρολογήστε τον κωδικό εγγραφής DivX του προϊόντος κάθε φορά που ενοικιάζετε ή αγοράζετε βίντεο από τη διεύθυνση www.divx.com/vod. Η αναπαραγωγή των βίντεο DivX που έχουν ενοικιαστεί ή αγοραστεί μέσω υπηρεσίας DivX® VOD (Βίντεο κατ' απαίτηση) είναι δυνατή μόνο στη συσκευή στην οποία έχουν καταχωρηθεί.

# Ρύθμιση ήχου

# Sound Mode CD Upsampling Digital Audio Analogue Output Volume **Audio Setup**  Night Mode

- 1 Πατήστε το **SETUP**.
	- » Εμφανίζεται το μενού [Γενική ρύθμιση].
- 2 Πατήστε ▼ για να επιλέξετε [Ρύθμιση ήχου] και, στη συνέχεια, πατήστε  $\blacktriangleright$ .
- 3 Ενεργοποιήστε μια επιλογή και πατήστε OK.<br>4 Επιλέξτε μια ρύθμιση και πατήστε OK
- Επιλέξτε μια ρύθμιση και πατήστε **OK**.
	- Για να επιστρέψετε στο προηγούμενο μενού, πατήστε 4.
	- Για έξοδο από το μενού, πατήστε SETUP.

#### [Αναλογική έξοδος]

Επιλογή ρύθμισης αναλογικού ήχου ανάλογα με τη συσκευή ήχου που είναι συνδεδεμένη στην υποδοχή αναλογικού ήχου.

- [LT/RT] Για έξοδο ήχου surround από δύο ηχεία.
- [Stereo] Για έξοδο στερεοφωνικού ήχου. [Ψηφιακός ήχος]

Επιλογή μιας ψηφιακής ρύθμισης ανάλογα με τον ψηφιακό ενισχυτή/δέκτη που είναι συνδεδεμένος στην ψηφιακή υποδοχή (ομοαξονική/ψηφιακή).

• [Ψηφιακή έξοδος] - Επιλογή τύπου ψηφιακής εξόδου.

- <span id="page-15-0"></span>• [Όλα] - Υποστήριξη φορμά πολυκαναλικού ήχου.
- [Απενεργοπ.] Απενεργοποίηση ψηφιακής εξόδου.
- [PCM Μόνο] Downmix σε φορμά ήχου δύο καναλιών.
- [Έξοδος LPCM] Επιλογή του ρυθμού δειγματοληψίας εξόδου LPCM (Γραμμική Διαμόρφωση Παλμικού Κώδικα).
	- [48kHZ] Για δίσκους που έχουν εγγραφεί σε ρυθμό δειγματοληψίας 48 kHz.
	- [96kHZ] Για δίσκους που έχουν εγγραφεί σε ρυθμό δειγματοληψίας 96 kHz.

# Σημείωση

- Η ρύθμιση [Έξοδος LPCM] είναι διαθέσιμη μόνο εάν το [Ψηφιακή έξοδος] έχει ρυθμιστεί σε [PCM Μόνο].
- Όσο υψηλότερος είναι ο ρυθμός δειγματοληψίας, τόσο καλύτερη είναι η ποιότητα του ήχου.

## [Ένταση]

Ρυθμίστε την προεπιλεγμένη ένταση κατά την αναπαραγωγή δίσκου.

- 1. Πατήστε το OK.
- 2. Πατήστε  $\blacklozenge$  για να ρυθμίσετε την ένταση ήγου.
- 3. Πατήστε OK για επιβεβαίωση και έξοδο.

### [Λειτουργία ήχου]

Επιλογή ενός προκαθορισμένου ηχητικού εφέ για βελτίωση της εξόδου ήχου.

- [3D] Επιλογή ενός ηχητικού εφέ virtual surround που παράγεται από το αριστερό και από το δεξί κανάλι ήχου.
- [Λειτουρ ταινίας] Επιλογή ηχητικού εφέ για ταινίες.
- [Λειτ μουσικής] Επιλογή ηχητικού εφέ για μουσική.

### [Αύξ δ/ψίας CD]

Για καλύτερη ποιότητα ήχου σε λειτουργία στερεοφωνικού ήχου, ρυθμίστε το μουσικό CD σε υψηλότερο ρυθμό δειγματοληψίας.

- [Απ.] Απενεργοποίηση μετατροπής δειγματοληψίας CD.
- [88.2kHz] Διπλασιασμός του αρχικού ρυθμού δειγματοληψίας.
- [176.4kHz] Τετραπλασιασμός του αρχικού ρυθμού δειγματοληψίας.

#### [Νυχτερινή λειτ]

Μειώνει το επίπεδο των δυνατών ήχων και αυξάνει το επίπεδο των χαμηλών ήχων για να μπορείτε να παρακολουθείτε ταινίες DVD σε χαμηλή ένταση και να μην ενοχλείτε τους άλλους.

- [Εν] Απολαύστε ήσυχη προβολή τη νύχτα.
- [Απ.] Απολαύστε ήχο surround στο πλήρες δυναμικό του εύρος.

![](_page_15_Picture_28.jpeg)

#### • Ισχύει μόνο για DVD με κωδικοποίηση Dolby Digital.

# Ρύθμιση βίντεο

![](_page_15_Picture_413.jpeg)

- 1 Πατήστε το SETUP. » Εμφανίζεται το μενού [Γενική ρύθμιση].
- 2 Πατήστε ▼ για να επιλέξετε [Ρύθμ. βίντεο] και, στη συνέχεια, πατήστε ».
- 3 Ενεργοποιήστε μια επιλογή και πατήστε OK.
- 4 Επιλέξτε μια ρύθμιση και πατήστε OK.
	- Για να επιστρέψετε στο προηγούμενο μενού, πατήστε 4.
	- Για έξοδο από το μενού, πατήστε SETUP.

#### [Σύστημα TV]

Αλλάξτε αυτή τη ρύθμιση μόνο εάν η εικόνα δεν εμφανίζεται σωστά. Από προεπιλογή, αυτή η ρύθμιση αντιστοιχεί στην πιο συνηθισμένη ρύθμιση για τις τηλεοράσεις στη χώρα σας.

• [PAL] - Για τηλεόραση συστήματος PAL.

- [Multi] Για τηλεόραση που είναι συμβατή τόσο με PAL όσο και με NTSC.
- [NTSC] Για τηλεόραση συστήματος NTSC. [Οθόνη TV]

Επιλέξτε μορφή εμφάνισης:

![](_page_15_Picture_44.jpeg)

16:9 (Wide Screen)

- [4:3 Pan Scan] Για τηλεόραση με οθόνη 4:3: προβολή κανονικού ύψους με περικοπή και στις δύο πλευρές.
- [4:3 Letter Box] Για τηλεόραση με οθόνη 4:3: προβολή ευρείας οθόνης με μαύρες γραμμές στο επάνω και κάτω μέρος της οθόνης.
- [16:9] Για τηλεόραση ευρείας οθόνης: αναλογία καρέ 16:9.

## <span id="page-16-0"></span>[Προοδευτική]

Εάν μια τηλεόραση με δυνατότητα προοδευτικής σάρωσης είναι συνδεδεμένη στο προϊόν, ενεργοποιήστε τη λειτουργία προοδευτικής σάρωσης.

- [Εν] Ενεργοποίηση προοδευτικής σάρωσης.
- [Απ.] Απενεργοποίηση της λειτουργίας προοδευτικής σάρωσης.

Σημείωση

 • Για πιο λεπτομερή περιγραφή, ανατρέξτε στην ενότητα "Ξεκινώντας" > "Ενεργοποίηση προοδευτικής σάρωσης".

#### [Ρύθμιση εικόνας]

Επιλέξτε ένα προκαθορισμένο σετ ρυθμίσεων χρώματος εικόνας ή διαμορφώστε την προσωπική ρύθμιση.

- [Τυπικό] Ρύθμιση αρχικών χρωμάτων.
- [Φωτεινό] Ρύθμιση έντονων χρωμάτων.
- [Απαλή] Ρύθμιση ζεστών χρωμάτων.
- [Προσωπικό] Διαμόρφωση της ρύθμισης χρωμάτων. Ορίστε το επίπεδο φωτεινότητας, αντίθεσης, απόχρωσης και κορεσμού χρωμάτων, και πατήστε OK.

#### [Ρύθμιση φόντου]

Επιλέξτε μια εικόνα ως ταπετσαρία.

- [Προεπιλ εικόνα] Την προεπιλεγμένη ταπετσαρία που έχει οριστεί ως το λογότυπο της Philips.
- [Αποθηκ εικόνα] Μια εικόνα βίντεο ή μια φωτογραφία JPEG.
- [Τρέχουσα εικόνα] Απαθανατίστε μια εικόνα βίντεο ή μια φωτογραφία JPEG και αποθηκεύστε την στο προϊόν.
- 1. Αναπαραγωγή βίντεο ή slideshow φωτογραφιών.
- 2. Επιλέξτε μια εικόνα βίντεο ή μια φωτογραφία: πατήστε • ΙΙ για παύση και, στη συνέχεια, πατήστε SETUP.
- 3. Μεταβείτε στην επιλογή ([Ρύθμ. βίντεο] > [Ρύθμιση φόντου] > [Τρέχουσα εικόνα]).
- 4. Πατήστε OK για επιβεβαίωση.
	- » Μία εικόνα βίντεο ή φωτογραφία JPEG αποθηκεύεται ως ταπετσαρία.
	- » Μια πρόσφατα αποθηκευμένη εικόνα ή φωτογραφία αντικαθιστά την προηγούμενη.

## [Βίντεο συνιστωσών]

Επιλέξτε την έξοδο εικόνας που αντιστοιχεί στη σύνδεση βίντεο μεταξύ του προϊόντος και της τηλεόρασης.

- [Interlaced] Σύνδεση εικόνας σήματος συνιστωσών (Y Pb Pr).
- [RGB] Σύνδεση scart (TV OUT).

# Προτιμήσεις

## Σημείωση

 • Διακόψτε την αναπαραγωγή του δίσκου για να αποκτήσετε πρόσβαση στο μενού [Προτιμήσεις].

#### **Preferences**

![](_page_16_Picture_31.jpeg)

### 1 Πατήστε το SETUP.

- » Εμφανίζεται το μενού [Γενική ρύθμιση].
- 2 Πατήστε ▼ για να επιλέξετε [Προτιμήσεις] και, στη συνέχεια, πατήστε  $\blacktriangleright$ .
- 3 Ενεργοποιήστε μια επιλογή και πατήστε OK.
- 4 Επιλέξτε μια ρύθμιση και πατήστε OK.
	- Για να επιστρέψετε στο προηγούμενο μενού, πατήστε 4.
	- Για έξοδο από το μενού, πατήστε SETUP.

### [Ήχος]

Επιλέξτε ομιλούμενη γλώσσα για αναπαραγωγή δίσκου.

#### [Υπότιτλοι]

Επιλέξτε γλώσσα υπότιτλων για αναπαραγωγή δίσκου.

#### [Μενού δίσκου]

Επιλέξτε γλώσσα μενού δίσκου.

![](_page_16_Picture_46.jpeg)

- Εάν η γλώσσα που έχετε επιλέξει δεν είναι διαθέσιμη στο δίσκο, θα χρησιμοποιηθεί η προεπιλεγμένη γλώσσα του δίσκου.
- Για κάποιους δίσκους DVD, η γλώσσα των υπότιτλων/ ομιλούμενη γλώσσα μπορεί να αλλάξει μόνο μέσα από το μενού του δίσκου.
- Για να επιλέξετε τις γλώσσες που δεν περιλαμβάνονται στο μενού, επιλέξτε [Άλλες]. Στη συνέχεια, ανατρέξτε στη λίστα κωδικών γλωσσών στο πίσω μέρος του παρόντος εγχειριδίου και πληκτρολογήστε τον αντίστοιχο κωδικό γλώσσας.

## [Γονικός έλεγχος]

Περιορισμός της πρόσβασης σε δίσκους που περιέχουν περιεχόμενο ακατάλληλο για παιδιά. Αυτοί οι τύποι δίσκων πρέπει να εγγράφονται με διαβαθμίσεις.

- 1. Πατήστε το OK.
- 2. Επιλέξτε ένα επίπεδο διαβάθμισης και πατήστε OK.
- 3. Πατήστε τα αριθμητικά κουμπιά για να εισαγάγετε τον κωδικό πρόσβασης.

#### Σημείωση

- Τα DVD που έχουν διαβάθμιση μεγαλύτερη από το επίπεδο που έχετε ορίσει στην επιλογή [Γονικός έλεγχος] απαιτούν κωδικό πρόσβασης για αναπαραγωγή.
- Οι διαβαθμίσεις εξαρτώνται από την περιοχή. Για αναπαραγωγή όλων των δίσκων, επιλέξτε '8'.
- Ορισμένοι δίσκοι έχουν διαβαθμίσεις τυπωμένες πάνω τους αλλά η εγγραφή τους δεν έχει πραγματοποιηθεί με διαβαθμίσεις. Αυτή η λειτουργία δεν ισχύει σε τέτοιου τύπου δίσκους.

#### [PBC]

Ενεργοποίηση ή απενεργοποίηση του μενού περιεχομένων σε VCD/SVCD με λειτουργία PBC (έλεγχος αναπαραγωγής).

- [Εν] Εμφάνιση του μενού ευρετηρίου όταν τοποθετείτε ένα δίσκο για αναπαραγωγή.
- [Απ.] Παράλειψη του μενού και έναρξη της αναπαραγωγής από το πρώτο κομμάτι.

#### [Πλοηγ Mp3/Jpeg]

Επιλέξτε εμφάνιση των φακέλων ή εμφάνιση όλων των αρχείων.

- [Προβολή αρχείων] Εμφάνιση όλων των αρχείων.
- [Προβολή φακέλων] Εμφάνιση των φακέλων των αρχείων MP3/WMA.

#### [Κωδικός]

Ρύθμιση ή αλλαγή του κωδικού πρόσβασης για κλειδωμένους δίσκους και αναπαραγωγή DVD με περιορισμούς.

![](_page_17_Figure_19.jpeg)

- 1. Πατήστε τα αριθμητικά πλήκτρα για να πληκτρολογήσετε '136900' ή τον πιο πρόσφατο κωδικό πρόσβασης στο πεδίο [Παλιός κωδικός].
- 2. Πληκτρολογήστε το νέο κωδικό πρόσβασης στο πεδίο [Νέος κωδικός] .
- 3. Πληκτρολογήστε το νέο κωδικό πρόσβασης ξανά στο πεδίο [Επιβ. κωδικού] .
- 4. Πατήστε OK για έξοδο από το μενού.

#### Σημείωση

 • Εάν ξεχάσετε τον κωδικό σας, πληκτρολογήστε '136900' προτού ορίσετε καινούργιο κωδικό πρόσβασης.

#### [Υπότιτλοι DivX]

Επιλέξτε ένα σετ χαρακτήρων που υποστηρίζει υπότιτλους DivX.

- [Τυπικό] Αγγλικά, Ιρλανδικά, Δανικά, Εσθονικά, Φινλανδικά, Γαλλικά, Γερμανικά, Ιταλικά, Πορτογαλικά, Λουξεμβουργικά, Νορβηγικά (Bokmål και Nynorsk), Ισπανικά, Σουηδικά, Τούρκικα
- [Κεντρική Ευρώπη] Πολωνικά, Τσέχικα, Σλοβάκικα, Αλβανικά, Ουγγρικά, Σλοβενικά, Κροατικά, Σερβικά (Λατινική γραφή), Ρουμανικά
- [Κυριλλικά] Ρωσικά Λευκορωσίας, Βουλγαρικά, Ουκρανικά, Μακεδονικά, Ρωσικά, Σερβικά
- [Ελληνικά] Ελληνικά

#### Σημείωση

 • Βεβαιωθείτε ότι το αρχείο υπότιτλων έχει ακριβώς το ίδιο όνομα με το αρχείο ταινίας. Εάν, για παράδειγμα, το όνομα αρχείου της ταινίας είναι 'Movie.avi', τότε θα πρέπει να ονομάσετε το αρχείο κειμένου 'Movie.sub' ή 'Movie.srt'.

#### [Πληροφ έκδοσης]

Εμφάνιση της έκδοσης λογισμικού του προϊόντος.

![](_page_17_Picture_36.jpeg)

 • Αυτές οι πληροφορίες είναι απαραίτητες για να βρείτε εάν υπάρχει διαθέσιμη νεότερη έκδοση λογισμικού στην ιστοσελίδα της Philips, την οποία μπορείτε να κατεβάσετε και να εγκαταστήσετε στο προϊόν σας.

#### [Προεπιλογή]

Επαναφορά όλων των ρυθμίσεων του προϊόντος στις εργοστασιακές προεπιλογές τους, εκτός από τις ρυθμίσεις [Κλείδωμα δίσκου], [Γονικός έλεγχος] και [Κωδικός].

# <span id="page-18-0"></span>8 Πρόσθετες πληροφορίες

# Ενημέρωση λογισμικού

Για ενημερώσεις λογισμικού, ελέγξτε την τρέχουσα έκδοση λογισμικού του προϊόντος για να τη συγκρίνετε με την πιο πρόσφατη έκδοση λογισμικού (εάν υπάρχει διαθέσιμη) στην ιστοσελίδα της Philips.

# Προσοχή

- Δεν πρέπει να διακόπτεται η παροχή ρεύματος κατά τη διάρκεια της αναβάθμισης του λογισμικού.
- 1 Πατήστε το SETUP.<br>2 Επιλέξτε Προτιμήσ
- 2 Επιλέξτε [Προτιμήσεις] > [Πληροφ έκδοσης], και στη συνέχεια πατήστε OK.
- 3 Σημειώστε το όνομα αρχείου και πατήστε SETUP για έξοδο από το μενού.
- 4 Επισκεφθείτε την τοποθεσία www.philips. com/support για να ελέγξετε την τελευταία έκδοση λογισμικού, χρησιμοποιώντας το όνομα αρχείου για αυτό το προϊόν.
- 5 Ανατρέξτε στις οδηγίες αναβάθμισης στην τοποθεσία web για περισσότερες πληροφορίες.

# Σημείωση

 • Αποσυνδέστε το καλώδιο ρεύματος για λίγα δευτερόλεπτα, και ξανασυνδέστε το για επανενεργοποίηση του προϊόντος.

# Φροντίδα

# Προσοχή

 • Μην χρησιμοποιείτε ποτέ διαλύτες όπως βενζίνη, διαλυτικά, καθαριστικά του εμπορίου, ή αντιστατικά σπρέι που προορίζονται για δίσκους.

# Καθαρισμός δίσκων

Σκουπίστε το δίσκο με πανί καθαρισμού από μικροφίμπρα με κατεύθυνση από το κέντρο προς την άκρη σε ευθεία γραμμή.

# Προδιαγραφές

# Σημείωση

 • Ο σχεδιασμός και οι προδιαγραφές υπόκεινται σε αλλαγές χωρίς προειδοποίηση

### USB

- Συμβατότητα: Hi-Speed USB (2.0)
- Υποστήριξη κατηγοριών: UMS (Κατηγορία μαζικής αποθήκευσης USB)

## Βίντεο

- Σύστημα σημάτων: PAL / NTSC
- Έξοδος σύνθετου σήματος βίντεο:  $1$  Vpp  $\sim$  75 ohm
- Έξοδος εικόνας σήματος συνιστωσών: 0,7 Vpp ~ 75 ohm
- SCART: Euroconnector

# Ήχος

- Αναλογική στερεοφωνική έξοδος
- Λόγος σήματος προς θόρυβο (1 kHz): > 100 dB (Α-σταθμισμένο)
- Δυναμικό εύρος (1kHz): > 90 dB (Α-σταθμισμένο)
- Συνακρόαση (1 kHz): > 100 dB
- Παραμόρφωση/θόρυβος: (1kHz): > 85 dB
	- MPEG MP3: MPEG Audio L3
- Ψηφιακή έξοδος
	- Ομοαξονικό καλώδιο

# Κύρια μονάδα

- Διαστάσεις (π x υ x β): 360 x 39 x 209 (χιλ.)
- Καθαρό Βάρος: περίπου 1,43 κιλά

## Ρεύμα

- Εύρος τιμών τροφοδοσίας ρεύματος: 230V, 50Hz
- Κατανάλωση ρεύματος: < 10 W
- Κατανάλωση ρεύματος σε λειτουργία αναμονής: < 1 W

# Παρεχόμενα αξεσουάρ

- Τηλεχειριστήριο και μπαταρίες
- Εγχειρίδιο χρήσης

# Προδιαγραφές λέιζερ

- Τύπος: Λέιζερ ημιαγωγού InGaAIP (DVD), AIGaAs (CD)
- Μήκος κύματος: 656 nm (DVD), 790 nm (CD)
- Ισχύς εξόδου: 7,0 mW (DVD), 10,0 mW (VCD/CD)
- Απόκλιση ακτίνας: 60 μοίρες

# <span id="page-19-0"></span>9 Αντιμετώπιση προβλημάτων

# Προειδοποίηση

 • Κίνδυνος ηλεκτροπληξίας. Μην αφαιρείτε ποτέ το περίβλημα του προϊόντος.

Για να εξακολουθεί να ισχύει η εγγύηση, μην επιχειρήσετε ποτέ να επιδιορθώσετε το προϊόν μόνοι σας.

Εάν αντιμετωπίσετε προβλήματα κατά τη χρήση του προϊόντος, ελέγξτε τα παρακάτω σημεία πριν ζητήσετε επισκευή. Εάν συνεχίζετε να αντιμετωπίζετε προβλήματα, δηλώστε το προϊόν σας και λάβετε υποστήριξη στη διεύθυνση www. philips.com/welcome.

Εάν επικοινωνήσετε με τη Philips, θα σας ζητηθεί ο αριθμός μοντέλου και ο αριθμός σειράς του προϊόντος. Ο αριθμός μοντέλου και ο αριθμός σειράς βρίσκονται στο πίσω μέρος του προϊόντος. Σημειώστε τους αριθμούς εδώ:

#### Αριθμός μοντέλου

Αριθμός σειράς

# Κύρια μονάδα

#### Τα κουμπιά της μονάδας δεν λειτουργούν.

• Αποσυνδέστε το προϊόν από την πρίζα για λίγα λεπτά και, στη συνέχεια, συνδέστε το ξανά.

#### Δεν υπάρχει ανταπόκριση στις εντολές του τηλεχειριστηρίου.

- Συνδέστε το προϊόν στην πρίζα.
- Στρέψτε το τηλεχειριστήριο προς τον αισθητήρα υπέρυθρων που βρίσκεται στην πρόσοψη του προϊόντος.
- Τοποθετήστε σωστά τις μπαταρίες.
- Τοποθετήστε νέες μπαταρίες στο τηλεχειριστήριο.

# Εικόνα

#### Δεν προβάλλεται εικόνα.

- Ανατρέξτε στο εγχειρίδιο χρήσης της τηλεόρασής σας σχετικά με τον τρόπο επιλογής της σωστής εισόδου στην τηλεόραση. Αλλάξτε το κανάλι τηλεόρασης μέχρι να εμφανιστεί η οθόνη Philips.
- Εάν ενεργοποιήσατε τη λειτουργία προοδευτικής σάρωσης ή αλλάξατε τη ρύθμιση συστήματος τηλεόρασης, πρέπει να επιστρέψετε στην προεπιλεγμένη λειτουργία: 1) Πατήστε ≜ για να ανοίξετε το διαμέρισμα δίσκου. 2) Πατήστε Αριθμητικά

κουμπιά '1' (για προοδευτική σάρωση) ή Αριθμητικά κουμπιά'3' (για σύστημα τηλεόρασης).

## Ήχος

#### Δεν υπάρχει έξοδος ήχου από την τηλεόραση.

- Βεβαιωθείτε ότι τα καλώδια ήχου είναι συνδεδεμένα στην είσοδο ήχου της τηλεόρασης.
- Εκχωρήστε την είσοδο ήχου της τηλεόρασης στην αντίστοιχη είσοδο βίντεο. Για περισσότερες λεπτομέρειες, ανατρέξτε στο εγχειρίδιο χρήσης της τηλεόρασής.

#### Δεν υπάρχει έξοδος ήχου από τα ηχεία της συσκευής ήχου (στερεοφωνικό σύστημα/ ενισχυτής/δέκτης).

- Βεβαιωθείτε ότι τα καλώδια ήχου είναι συνδεδεμένα στην είσοδο ήχου της συσκευής ήχου.
- Ενεργοποιήστε τη συσκευή ήχου στη σωστή πηγή εισόδου ήχου.

#### Δεν ακούγεται ήχος κατά την αναπαραγωγή βίντεο DivX

• Ο κωδικοποιητής ήχου μπορεί να μην υποστηρίζεται από αυτό το προϊόν.

# Αναπαραγωγή

#### Δεν είναι δυνατή η αναπαραγωγή του δίσκου.

- Ο δίσκος παρουσιάζει αμυχές, παραμόρφωση ή έντονη βρομιά. Αντικαταστήστε ή καθαρίστε το δίσκο.
- Χρησιμοποιήστε το σωστό φορμά δίσκου ή αρχείου.

#### Δεν είναι δυνατή η αναπαραγωγή αρχείων βίντεο DivX.

- Βεβαιωθείτε ότι το αρχείο βίντεο DivX έχει ολοκληρωθεί.
- Βεβαιωθείτε ότι η επέκταση του ονόματος του αρχείου είναι σωστή.

#### Ο λόγος διαστάσεων της οθόνης δεν αντιστοιχεί με τη ρύθμιση της οθόνης τηλεόρασης.

• Ο λόγος διαστάσεων έχει καθοριστεί στο δίσκο.

#### Οι υπότιτλοι DivX δεν εμφανίζονται σωστά.

- Βεβαιωθείτε ότι το όνομα του αρχείου υπότιτλων είναι ίδιο με το όνομα του αρχείου ταινίας.
	- Επιλέξτε σωστό σετ χαρακτήρων.
	- Πατήστε το SETUP.
		- Επιλέξτε [Προτιμήσεις] > [Υπότιτλοι DivX] στο μενού.
		- Επιλέξτε ένα σετ χαρακτήρων που υποστηρίζει υπότιτλους.

# <span id="page-20-0"></span>Glossary

# A

#### Aspect ratio

Aspect ratio refers to the length to height ratio of TV screens. The ratio of a standard TV is 4:3, while the ratio of a high-definition or wide TV is 16:9. The letter box allows you to enjoy a picture with a wider perspective on a standard 4:3 screen.

# D

#### DivX Video-On-Demand

This DivX Certified ® device must be registered in order to play DivX Video-on-Demand (VOD) content. To generate the registration code, locate the DivX VOD section in your device setup menu. Go to vod.divx.com with this code to complete the registration process and learn more about DivX video.

# J

## JPEG

A very common digital still picture format. A stillpicture data compression system proposed by the Joint Photographic Expert Group, which features small decrease in image quality in spite of its high compression ratio. Files are recognized by their file extension '.jpg' or '.jpeg.'

# M

### MP3

A file format with a sound data compression system. MP3 is the abbreviation of Motion Picture Experts Group 1 (or MPEG-1) Audio Layer 3. With the MP3 format, one CD-R or CD-RW can contain about 10 times more data than a regular CD.

# P

### PBC

Playback Control. A system where you navigate through a Video CD/Super VCD with on-screen menus that are recorded onto the disc. You can enjoy interactive playback and search.

#### Progressive scan

The progressive scan displays twice the number of frames per second than in an ordinary TV system. It offers higher picture resolution and quality.

# W

#### WMA

Windows Media™ Audio. Refers to an audio compression technology developed by Microsoft Corporation. WMA data can be encoded with Windows Media player version 9 or Windows Media player for Windows XP. Files are recognized by their file extension '.wma.'

# Language Code

![](_page_21_Picture_527.jpeg)

![](_page_21_Picture_528.jpeg)

![](_page_21_Picture_529.jpeg)

![](_page_22_Picture_0.jpeg)

© 2009 Koninklijke Philips Electronics N.V. All rights reserved. DVP3520\_58\_UM\_V1.0\_952

![](_page_22_Picture_2.jpeg)